# 美迪康

# 从零开始学签到—注册签到管理流程 以小叶呈<br>到一注册签到管理》<br>———————————————————— 仅限学习使用

培训讲师:郭儒琳

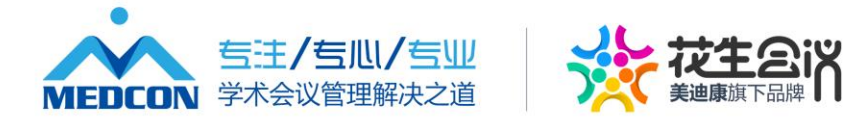

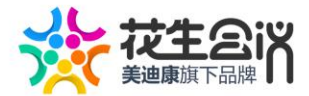

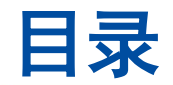

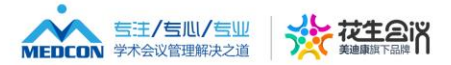

### 1 **美迪康现场注册签到系统应用场景** 2 **美迪康现场注册签到操作流程** 3 **美迪康现场注册管理经验分享** 4 **签到系统要求和配置** !现场注册签到系约<br>!现场注册签到操作<br>!现场注册管理经验<br>※要求和配置 康现场注册签<br>康现场注册管<br>系统要求和配

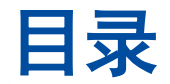

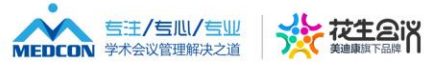

# **01.美迪康现场注册签到系统应用场景** 场注册签到系 仅限学习使用

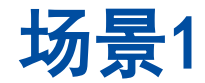

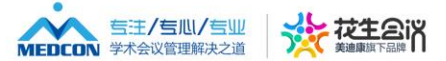

### **01 常见的普通签到**

#### **现在大多数学术会议正在采用的方式**

**优点:节省设备,降低成本;**

**缺点:相对落伍,不够高大上,排队现象明显** 7晋通签到<br>X正在采用的方式<br><br><br><sup>保</sup><br><sup>陈</sup><br><sup>陈</sup><br>陈高大上,排队现象明显 会议正在采用的方式<br>, 降低成本;<br>, 不够高大上, 排队现象明!

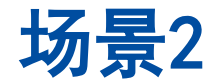

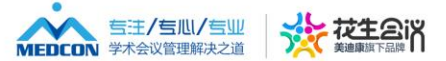

**02 二维码签到**

#### **扫描枪、微光盒子签到,除大会注册报到外,多用于展台签到**

# **优点:节省了在系统查找代表信息的环节,相对节省时间;** 3签到<br><br><br>在<mark>查找代表信息的环节,相对节省</mark>的<br>在<mark>于</mark> 子签到,除大会注册报到外,<br>系统查找代表信息的环节,<br>

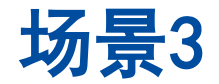

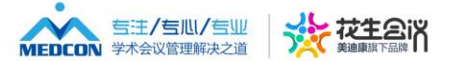

**03 R F I D签到**

### **胸卡加上R F I D 芯片,配以有障碍或无障碍闸机,多用 于出入会场的签到,用于记录会场人员情况。** <sub>立到</sub><br>5.配以有障碍或无障碍闸机,<br><sub>別,</sub>用于记录会场人员情况。<br>り学术日程编排提供依据<br>全考虑 芯片,配以有障碍或无阻<br>签到,用于记录会场人员<br>后的学术日程编排提供化<br>安全考虑

#### **优点:1、为之后的学术日程编排提供依据**

**2、会场安全考虑**

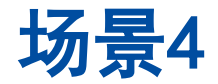

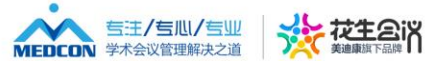

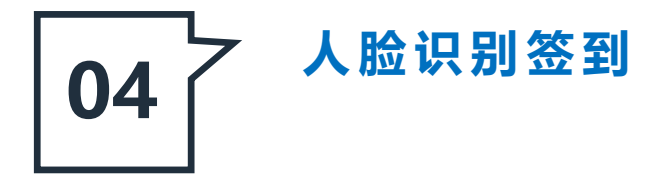

# **多用于商业会的签到,在大型学术会议推广,似乎不太显示** 美迪康经验之作 签到,在大型学术会议推广,<br><br><br>

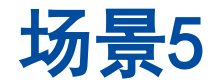

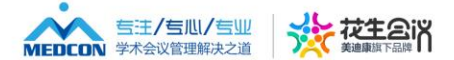

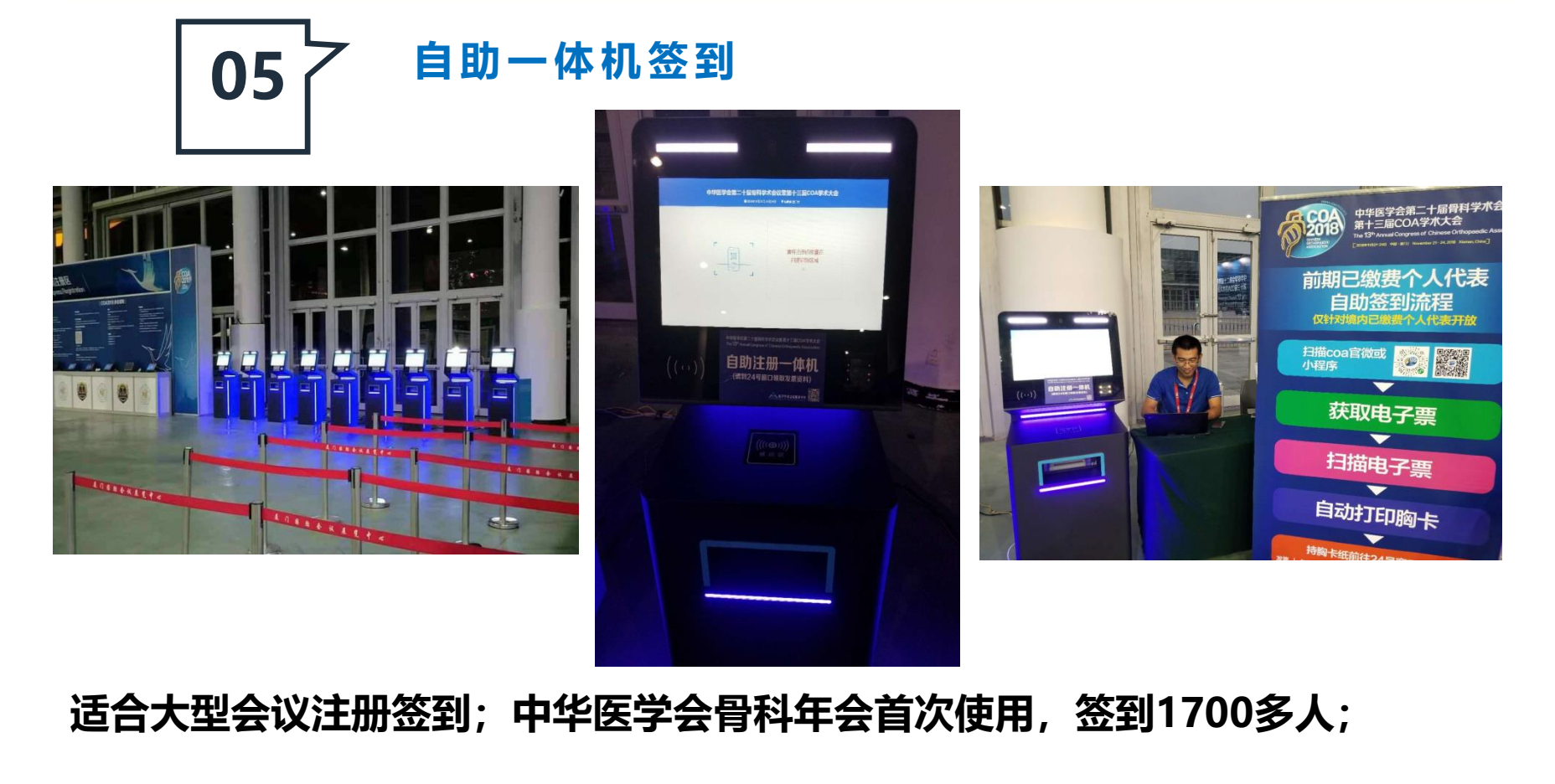

**适合大型会议注册签到;中华医学会骨科年会首次使用,签到1700多人; 优点:支持二维码电子票、身份证签到;自助办理节省人力成本;速度快,减少排队 缺点:成本相对较高**

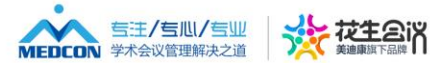

# **?** ●●●<br>●●●<br>注册签到带来一种怎样的 2<br>●<br>给注册签到带来一种

#### **19年我们将会给注册签到带来一种怎样的新体验?**

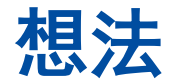

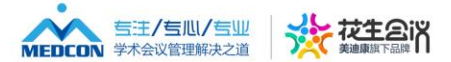

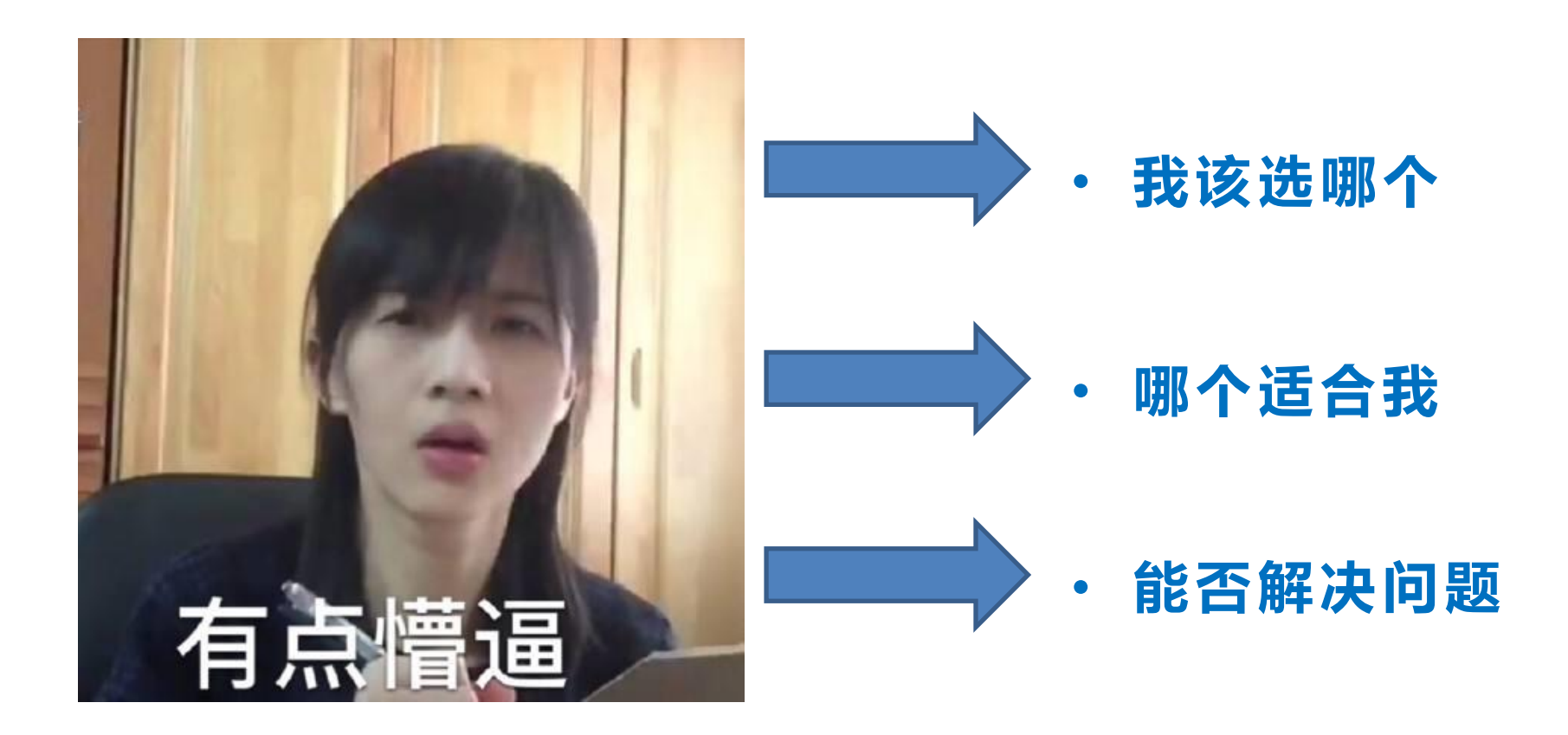

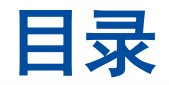

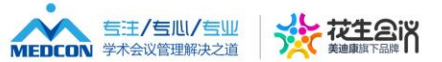

# **02.美迪康现场注册签到操作流程** 美迪康经验之作 !康现场注册<br>

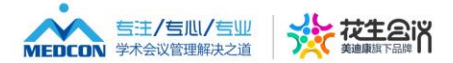

#### **注册台搭建布置规范标准**

**(1)会前提供给搭建方详细的窗口顺序安排表;**

**(2)各窗口顺序一般遵循以下安排: VIP注册区一般设置在VIP住宿酒店; 自助注册区一般在整个注册区的一个相对独立位置; 前期注册窗口一般安排在整个注册台的一端(如会议前期交 费人数很多,建议按照号段安排前期窗口,每个窗口整个会期报到 人数安排不要超过1000人,600人相对比较合理); 现场报到窗口:前期注册窗口旁边可以安排现场报到窗口, 每两个窗口之间安排一个财务窗口,每个窗口整个会期报到人数安 排不要超过1000人,600人相对比较合理); 团队报到窗口:安排在现场报到窗口旁,一般安排一个即可; 展商报到窗口:安排在团队报到窗口旁,即注册台的另一端。 领包处:相对一个独立区域** <sup>样</sup>细的窗口顺序安排表;<br><br><br>在VIP住宿酒店;<br><br>行注册区的一个相对独立位置;<br>行注册区的一个相对独立位置;<br><br>我安排前期窗口,每个窗口整个会<br>段安排前期窗口,每个窗口整个会期报到<br>那进册窗口旁边可以安排现场报到<br>财务窗口,每个窗口整个会期报到<br>财务窗口,每个窗口整个会期报到 遵循以下安排:<br>0置在VIP住宿酒店;<br>在整个注册区的一个相对站端<br>般安排在整个注册台的一体<br>6号段安排前期窗口,每个窗<br>0人,600人相对比较合理);<br>前期注册窗口,每个窗口整个<br>前期注册窗口,每个窗口整个<br>1个财务窗口,每个窗口整个<br>00人相对比较合理);

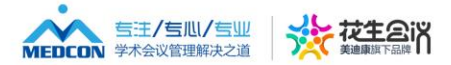

**(3)注册窗口门头务必醒目且名称简洁,如:前期报到1、现场报到1、 团队报到、展商报到……**

**(4)注册区所需物资:注册流程卡、餐券(VIP、普通代表、工作人员)、 卡绳套(红、黄、蓝、绿)、胸卡纸、发票、签字笔、前期已交费签字 表、团队注册签到表、供应商资料领取表、志愿者签到表、财务对账表、 劳务表、资料包、章(已办理、已交费等)、袖珍日程册** 美迪康经验之作 物资: 注册流程卡、餐券(<sup>2</sup><br>蓝、绿)、胸卡纸、发票、<br>小表、供应商资料领取表、<br>章(已办理、已交费等)、<br>设备: 电脑、鼠标、胸卡打<sup>[</sup><br>接口、交换机、点钞机

**(5)注册区所需设备:电脑、鼠标、胸卡打印机、A4打印机、A4纸、移 动4G网、10m外网接口、交换机、点钞机**

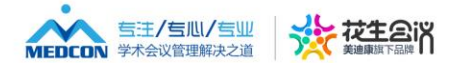

#### **注册台工作人员工作规范标准**

- **(1)志愿者动员会:**
- **1.动员会上专家、学会领导讲话;**
- **2.根据志愿者负责人提供的名单进行点名、分组,找到每组组长并与相应的 美迪康或其他供应商负责人进行对接;**

**3.以组为单位进行物料发放(志愿者服装、工作人员餐券、胸卡),由组长 负责领取并在物料单上签字;** 美迪康经验之作 领导讲话;<br>供的名单进行点名、分组,<del><br>责人进行对接;<br>发放(志愿者服装、工作人;<br>签字;<br>商负责人带领本组志愿者进?</del>

**4.由美迪康或其他供应商负责人带领本组志愿者进行详细的分组培训。**

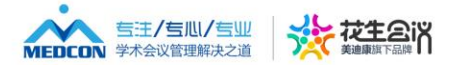

- **(2)志愿者培训会:**
- **1.按照注册区每个岗位以及窗口数进行分组:前期报到,每个窗口2人;自 助注册区1-2人;其余岗位每个窗口1人** 及窗口数进行分组:前期报到,每<sup>,</sup><br>:每个窗口1人<br>相应的美迪康负责人进行培训,培<br>窗口1本)<br>肌操作后由美迪康负责人将系统还*。*<br>所有志愿者公布每天到岗时间、强训
- **2.按照每个岗位要求,由相应的美迪康负责人进行培训,培训结束后发放 执行手册(至少保障每个窗口1本)** 仅限学习使用
- **3.进行具体上机操作,上机操作后由美迪康负责人将系统还原**
- **4.美迪康注册区负责人向所有志愿者公布每天到岗时间、强调工作纪律**

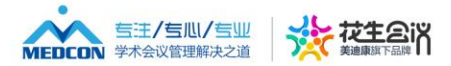

**(3)到岗时间:志愿者到岗时间比注册区开放时间提前45min-1小时,美 迪康员工比志愿者提前30分钟到场;**

**(4)每天志愿者到岗后需要进行签到,工作结束后签退;**

**(5)工作人员吃饭每个岗位需换班吃饭;**

**(6)工作人员不得私自旷工、退岗,暂时离开必须向组长或美迪康注册区 负责人请假;** 到肉时间比汪册区廾放时间提刖4:<br>)分钟到场;<br>需要进行签到,工作结束后签退;<br><br><br><sup>计工、退岗,暂时离开必须向组长!<br></sup> ]后需要进行签到,工作结束<br><br>[个岗位需换班吃饭;<br><br><br>[自旷工、退岗,暂时离开必

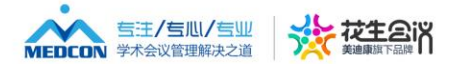

#### **中宾VIP接待业务规范标准**

**(1)报到开始前准备好所有VIP代表资料文件袋(内含胸卡、餐券、学术安排温馨** 提示)、VIP资料包、其他物品(如礼品、拍照领带等); i有VIP代表资料文件袋(内含胸卡、<br>物品(如礼品、拍照领带等);<br><br>可一般不超过半分钟,如出现排队<sup>|</sup><br>,如某某老师、教授,绝不允许直; 仅限学习使用

**(2)每位VIP等待办理时间一般不超过半分钟,如出现排队情况,请礼貌告知等待 专家稍微等候;**

**(3)称呼专家时礼貌称呼,如某某老师、教授,绝不允许直接叫专家姓名;**

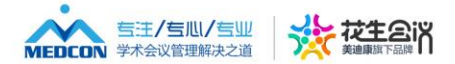

- **(4)岗位职责:**
- **1. 熟悉主席团VIP报到工作流程与操作步骤;**
- **2. 核对专家个人信息(单位,手机与邮箱必须核对),确保专家信息准确真实;**
- **3. 告知劳务费发放流程(完成任务后持会场工作人员发放劳务领取单+本人银 行卡/卡号+本人身份证在注册区刷卡领取)** <sup>[</sup>作流程与操作步骤;<br>单位,手机与邮箱必须核对),确<sup>;</sup><br>(完成任务后持会场工作人员发放<br>E注册区刷卡领取)<br><br><br><br>萨笑容,积极热情为VIP解答问题。 !(单位,手机与邮箱必须核<br>徒(完成任务后持会场工作<br>证在注册区刷卡领取)<br>面带笑容,积极热情为VIP創<br>
- **4. 态度礼貌,耐心,面带笑容,积极热情为VIP解答问题。**

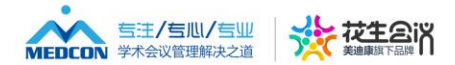

#### **(5)工作流程:**

**1. 查看本人身份证(中宾),在系统内【境内代表管理-VIP代表签到管理】 列表下检索姓名,查看注册号并核对VIP个人联系信息(单位、电话及邮箱);** 中宾),在系统内【境内代表管理-<br>注册号并核对VIP个人联系信息(!<br>Z的信封;<br>(胸卡、温馨提示、VIP餐券);<br>}VIP;

**2. 根据注册号查找相应的信封;**

**3. 展示信封中的物品(胸卡、温馨提示、VIP餐券);**

**4. 将信封、资料包交给VIP;**

**5.别忘记了点报到**

**(6)跟住宿、订票做好沟通,及时协助解决VIP的住宿、机票、接送机等事 宜。** 相应的信封;<br>品(胸卡、温馨提示、VIP餐<br>交给VIP;<br><sup>[</sup>做好沟通,及时协助解决V

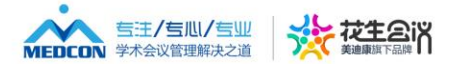

#### **外宾VIP接待业务规范标准**

**1. 查看护照,在系统内【境外代表管理-VIP代表签到管理】列表下检索姓名 及注册号;** 境外代表管理-VIP代表签到管理】<br>言封;<br>卡、温馨提示、VIP餐券);<br>P,系统内勾选已报到后保存;<br><br>创状态选择【已报到】后保存提交,<br>员; (陪同人员数据留底)

- **2. 根据注册号查找相应的信封;**
- **3. 展示信封中的物品(胸卡、温馨提示、VIP餐券);**
- **4. 将信封、资料包交给VIP,系统内勾选已报到后保存;**

**5. 如外宾有陪同人员,报到状态选择【已报到】后保存提交,打印胸卡,将 VIP餐券+胸卡给到陪同人员;(陪同人员数据留底)** 7的信封;<br>(胸卡、温馨提示、VIP餐券)<br>;VIP,系统内勾选已报到后<br>报到状态选择【已报到】后<br>可人员; (陪同人员数据留原

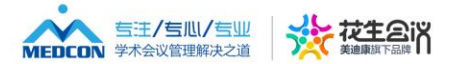

#### **特殊提醒(学会标准)**

#### **1. 外宾VIP待遇中有报销文字的则需要核对报销信息是否齐全,包括:**

**护照首页复印件\*2份**

**签证页或海关入境盖章页复印件\*2份**

**带有价格(总价,用笔圈出)的机票行程单(机票行程单务必是近期) 填写完整,信息正确的银行报销表**

**2. 代领人需持本人护照办理,并且志愿者需将代领人的姓名与手机号码录入 在【备注】栏目内;** Z字的则需要核对报销信息是否齐全<br>夏印件\*2份<br>出)的机票行程单(机票行程单务必<br><br>理,并且志愿者需将代领人的姓名<del>-</del><br>理,并且志愿者需将代领人的姓名<del>-</del> 页复印件\*2份<br>圈出)的机票行程单(机票<sup>;</sup><br>银行报销表<br><br>办理,并且志愿者需将代领

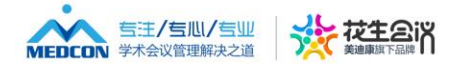

#### **前期注册缴费核对规范标准**

**(1)在美迪康会务通平台导出后台交费数据、在首信易后台导出首信 易收费数据;**

**(2)首先进行两个后台交费总金额核对,如总金额不同,在接下对账 中一定要注意;** 3导出后台交费数据、在首信易后<del>1</del><br>2费总金额核对,如总金额不同,<br><br><br><br><br><br><br><br><br><br><br>我照团队、个人进行分类,之后再 台交费总金额核对,如总金<br>费数据按照团队代表、个人<br>金额进行分类;<br>先按照团队、个人进行分类<br>;;

**(3)将会务通平台交费数据按照团队代表、个人代表进行分类;之后 再对个人代表按照交费金额进行分类;**

**(4)首信收费数据也先按照团队、个人进行分类;之后再对个人代表 按照交费金额进行分类;**

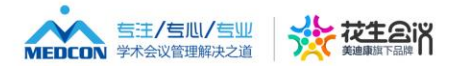

**(5)进行分类对账即可,对账时以订单号为准,方法可以选择按照订单号查 重、也可用vlookup函数(详细方法可咨询吕向阳);** 可,对账时以订单号为准,方法可<br>i数(详细方法可咨询吕向阳);<br>问题并进行解决;<br>签字表(如前期交费人数较多,建议<br>注册区搭建方做好沟通,安排好所

**(6)对账后找出相关问题并进行解决;**

**(7)做好前期已交费签字表(如前期交费人数较多,建议按照交费金额或注 册号段进行拆分,并与注册区搭建方做好沟通,安排好所需窗口和窗口门头)** l关问题并进行解决;<br><sup>:</sup>费签字表(如前期交费人数<br><br><br>与注册区搭建方做好沟通,<br>

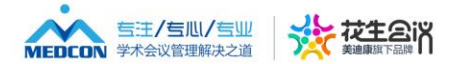

#### **团队注册业务规范标准**

**(1)准备好前期交费团队签字表、空白的现场交费团队签字表;**

**(2)与财务做好沟通,准备好前期交费团队发票、并向财务提供已收到的团 队名单代表总数,以便为财务准备发票提供依据;**

**(3)与财务、注册区搭建沟通好团队注册开始时间,一般为报到日前一天的 下午开始团队报到;**

**(4)团队名单导入:务必要求团队负责人按照我们提供的模板进行填写,将 所需数据拷入example 表,一定注意"省份""城市""邮编""区号"等** 字段填写是否标准,无误后导入系统; \签字表、空白的现场交费团队签字<br><sub>挂备好前期交费团队发票、并向财∮<br>财务准备发票提供依据;<br><br>2)通好团队注册开始时间,一般<br><br>冬要求团队负责人按照我们提供的<br><br>長,一定注意"省份""城市""i</sub> , 准备好即期父费团队友票<br>!为财务准备发票提供依据;<br>搭建沟通好团队注册开始时<br><br>多必要求团队负责人按照我<br>e 表, 一定注意"省份"<br>:误后导入系统;

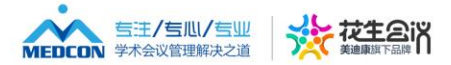

**(5)写团队报到流程卡,务必写清楚总人数、交费标注;如团队共20人, 交费标准为800元/人,在"注册费"栏写20人\*800元=16000元;"资料" 栏写"共贰拾份";**

**(6)请团队负责人带报到流程卡到财务交费,交费后财务会盖"已交费" 章,然后再返回团队窗口进行办理;**

**(7)给团队点"全部交费""全部报到",并打印胸卡,发放餐券,最后 请团队负责人在团队报到表上签字,团队报到表上务必体现团队人数及金 额。将胸卡、餐券发放给团队负责人并在流程卡上盖章,提醒团队负责人 到"领包处"领取资料。** 在"汪册费"栏与20人\*800元=1<br>8到流程卡到财务交费,交费后财务<br>口进行办理;<br>这费""全部报到",并打印胸卡,<br>到表上签字,团队报到表上务必<br>给团队负责人并在流程卡上盖章,<br>给团队负责人并在流程卡上盖章, 带报到流程卡到财务交费,<br>\窗口进行办理;<br>部交费""全部报到",并;<br><br>从报到表上签字,团队报到;<br><br>注入<br><sub>注释</sub><br>送税。但不允许退费,换人;<br>换人,但不允许退费,换人;

**(8)团队一般允许换人,但不允许退费,换人须征得财务同意方可进行。**

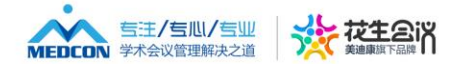

#### **普通代表业务规范标准**

**(1)准备好所需物料:报到流程卡、餐券、蓝色卡绳套、胸卡纸、章、签字笔、 发票(前期已交费窗口用)**

**(2)前期已交费普通代表报到:**

**1.将签字表、发票分配给相应的窗口志愿者,并让志愿者在发票领用表上签字;**

**2.操作系统的志愿者请代表出示身份证后在系统里查询代表信息,查到后填写报 到流程卡,填写代表姓名、注册号,"注册/交费"栏下填写"前期"两字,以 便与现场报到普通代表进行区分;** ,<br>银到:<br>**目应的窗口志愿者,并让志愿者在**<br>表出示身份证后在系统里查询代表<br>、注册号,"注册/交费"栏下填<sup>1</sup><br>行区分;<br>表"注册号"为依据,在"前期交<sup>;</sup><br>表签字,之后拿出相应金额的发票

**3.负责发票的志愿者以代表"注册号"为依据,在"前期交费代表发票领取签字 表"上找到代表,并让代表签字,之后拿出相应金额的发票,把发票给到操作系 统的志愿者;** |给相应的窗口志愿者,并让<br>|代表出示身份证后在系统里<br>|往名、注册号,"注册/交费<br>|进行区分;<br>|代表"注册号"为依据,在

**4.操作系统的志愿者点开代表信息,完善代表个人信息,并将录入发票号后四位, 最后签到并打印胸卡,然后将发票、胸卡、餐券给到代表,并在流程卡相应的位 置盖章;**

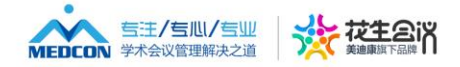

**5.如有人代领,代领人必须出示代表的身份证原件或照片以及自己身份证原件, 并将代领人的姓名、单位、手机号写在"备注"栏里;**

**6.前期交费报到窗口必须至少每半天进行一次对账,做到发票与签字表相符, 签字表与系统统计数据相同,如三者有出入(尤其是发票多发的情况下),须 找到原因并及时纠正;**

**7.每天工作结束,每个窗口需进行对账,没有问题方可撤离。**

**注:发现发票多发或少发时,可以在后台导出报到名单,筛选出"在线支付"** 名单,再根据"是否签到"筛选出"已签到"名单,再根据"经办人"筛选出 **出错的窗口的志愿者办理的名单,然后进行对账即可。 志愿者在办理第一个代表时,一定要盯着志愿者看操作是否正确,如不正确请 及时更正。** !至少每半天进行一次对账,做到发<br>!同,如三者有出入(尤其是发票多<br>口需进行对账,没有问题方可撤离<br><br>.<br>說,可以在后台导出报到名单,确<br>!的名单,然后进行对账即可。<br>.<br>.的名单,然后进行对账即可。 、窗口需进行对账,没有问题<br>少发时,可以在后台导出报:<br>签到"筛选出"已签到"名:<br>还到"筛选出"已签到"名:<br>小理的名单,然后进行对账即<br>代表时,一定要盯着志愿者

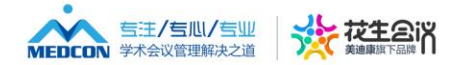

**(3)现场交费普通代表报到:**

**1.志愿者请代表出示身份证后在系统里查询代表信息,查到后填写报到流程卡, 填写代表姓名、金额,"注册/交费"栏下填写所需支付的注册费金额;如系 统无代表信息,请代表到自助注册区进行注册,注册后再进行此步骤;** 份证后在系统里查询代表信息,查"注册/交费"栏下填写所需支付<br>到自助注册区进行注册,注册后再<br>旁边的财务交费,交费后财务会 盖<br>序边的财务交费,交费后财务会 盖<br>,完善代表个人信息,修改代表在<br>然后将胸卡、餐券给到代表,并在

**2.请代表携带流程卡到旁边的财务交费,交费后财务会盖"已交费"章;**

**3.志愿者点开代表信息,完善代表个人信息,修改代表交费信息及发票信息, 最后签到并打印胸卡,然后将胸卡、餐券给到代表,并在流程卡相应的位置盖 章;** 、<br>朱到旁边的财务交费,交费后<br>言息,完善代表个人信息,倘<br>卡,然后将胸卡、餐券给到什<br>第一个代表时,一定要盯着<mark>。</mark>

**注:志愿者在办理第一个代表时,一定要盯着志愿者看操作是否正确,如不正 确请及时更正。**

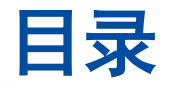

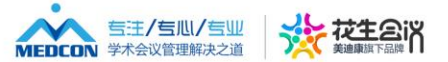

### **03.美迪康现场注册管理经验分享 ——注册区负责人需考虑的问题** 现场注册管理约<br>册区负责人需 取场注册管<br>主册区负责<br>

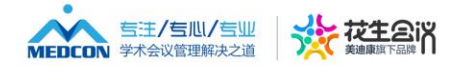

#### **(1)注册区每种岗位的人员配置、财务负责人及财务人数;**

(2)窗口设置及顺序,搭建的负责人、联系方式、最晚搭建<br>完成时间;<br>(3) 志愿者负责人及志愿者分配方案和,名单;<br>(4) 注册区物料管理工作; **完成时间;** i位的人员配置、财务负责<br><br><br>及志愿者分配方案和,名<br><br><br>理工作;

- **(3)志愿者负责人及志愿者分配方案和,名单;**
- **(4)注册区物料管理工作;**

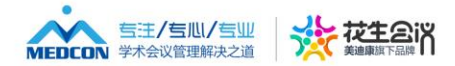

### **(5)志愿者动员大会时间地点人物物料、志愿者培训 会时间地点人物及方案;** 灵大会时间地点人物物料、<br>及方案;<br>F放时间、注册区每天开放<br><br>负责人及联系方式、资料1<br>;<br>j运送问题;

### **(6)团队注册开放时间、注册区每天开放时间;**

**(7)大会资料负责人及联系方式、资料包里的资料种 类、领包处位置;** 册开放时间、注册区每<br>|<br>|负责人及联系方式<br>|自运送问题;

**(8)VIP资料的运送问题;**

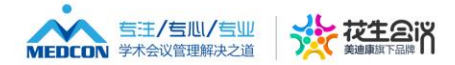

#### **(9)场馆大门每天的开门时间、场馆负责人及联 系方式;**

### **(10)注册区安保工作,每天晚上安保负责人及 联系方式,并做好交接工作;** <del>!</del>大的开门时间、场馆负责<br>'保工作,每天晚上安保负<br><br><br>的统计及对外汇报工作;<br><br>的后勤工作; 这保工作,每天晚上<br>故好交接工作;<br>据的统计及对外汇报<br>员的后勤工作;

- **(11)注册数据的统计及对外汇报工作;**
- **(12)团队成员的后勤工作;**

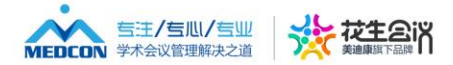

# **(13)协助财务进行专家劳务费发放等相关 财务工作;** <sub>穷世1</sub>Tマ家<sub>为穷安久以寺</sub><br>東前与财务的对账工作 ;<br><br>**料的备份、回货的整理 ;**<br>分的申请。

- **(14)会议结束前与财务的对账工作;**
- **(15)会议资料的备份、回货的整理;** 结束前与财务的对账<br>资料的备份、回货的<sup>\*</sup><br>学分的申请。
	- **(16)会后学分的申请。**

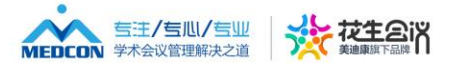

### **注册签到的核心是什么?**

# **数据+财务** 的核心是什么?<br>+ <mark>财务</mark><br>-品<br>第20<br>10

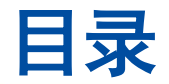

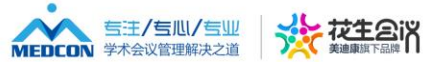

# **04.签到系统要求和配置** <mark>到系统要求和</mark>曹<br> 知系统要求<br>本书<br>

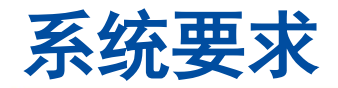

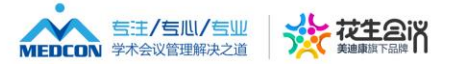

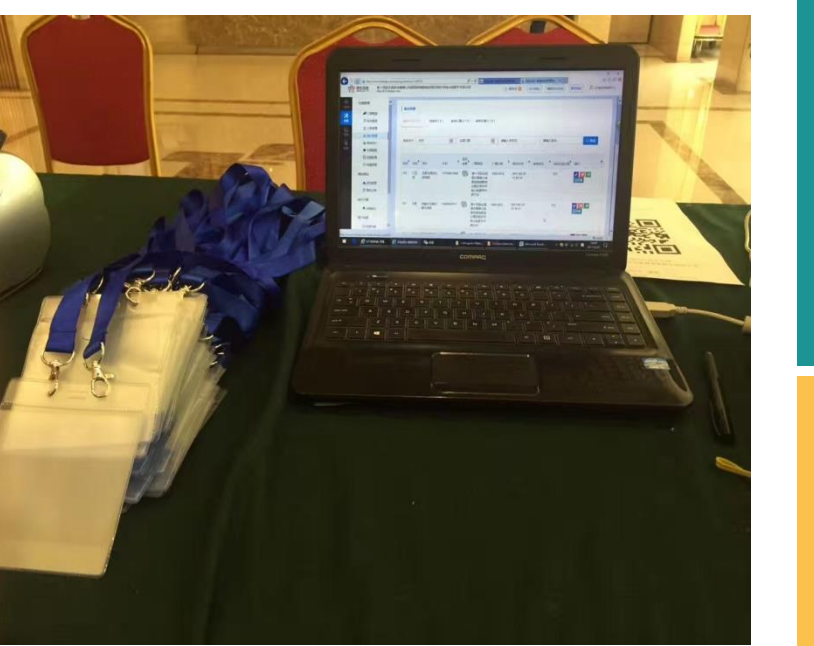

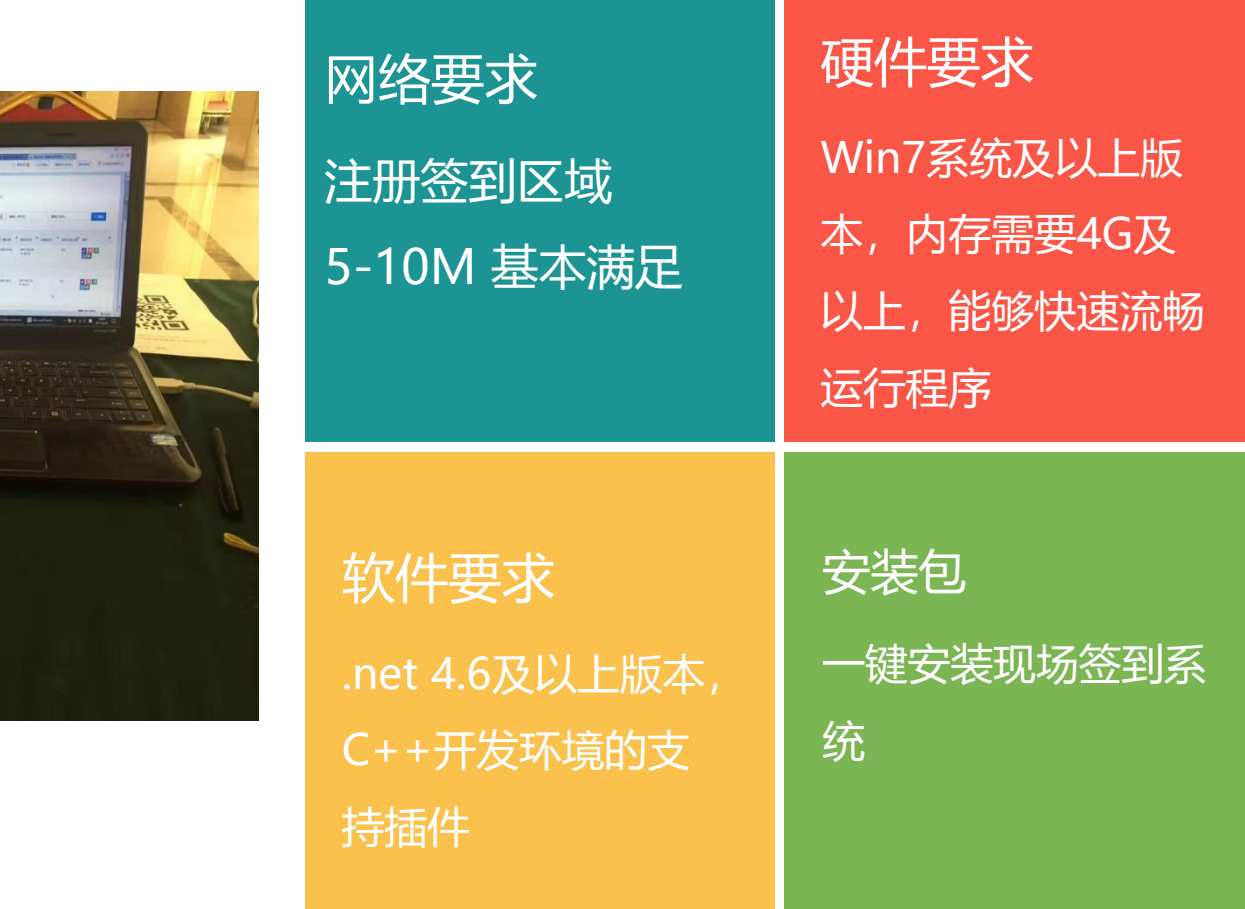

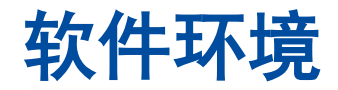

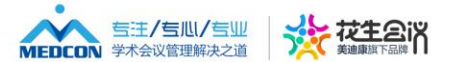

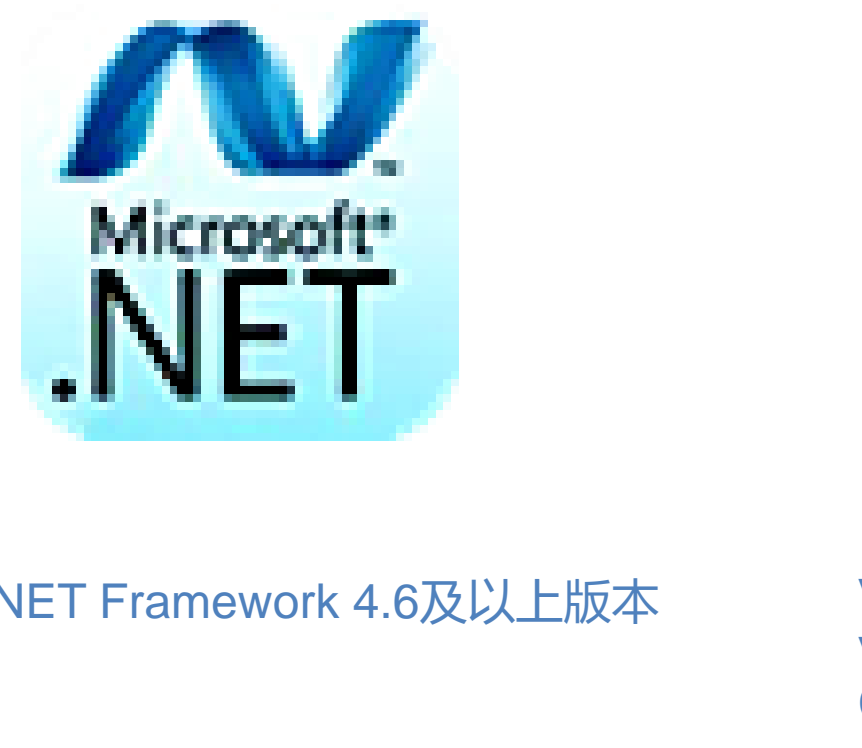

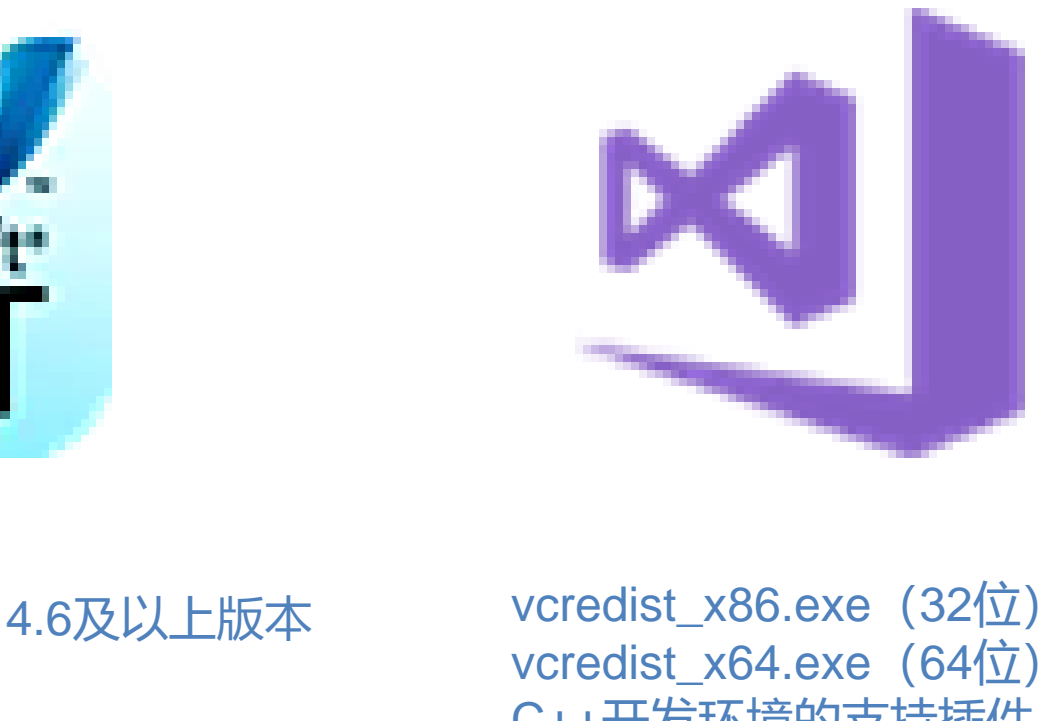

#### Microsoft .NET Framework 4.6及以上版本 vcredist\_x86.exe (32位)

vcredist\_x64.exe (64位) C++开发环境的支持插件

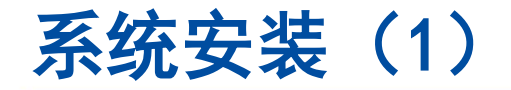

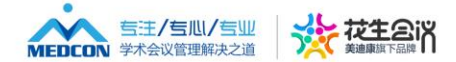

1. .net framework安装包 2.vcredist x86.exe (32位) C++环境安装包 3.Onsite.msi注册客户端安装包 i<mark>st\_x86.exe</mark><br>e.msi<br>/ork安装包<br>.exe(32位)C++环境安<br>:册客户端安装包<br>需安装打印机驱动,系统自 site.msi<br>ework安装包<br>86.exe(32位)C++<br>i注册客户端安装包<br>无需安装打印机驱动,<br>无法识别打印机需接

PS: 安装后无需安装打印机驱动, 系统自动识别, 若 更换打印机,无法识别打印机需按照之前安装驱动方 法安装。

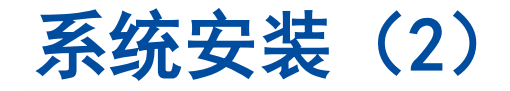

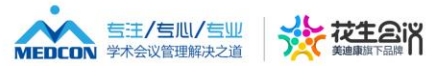

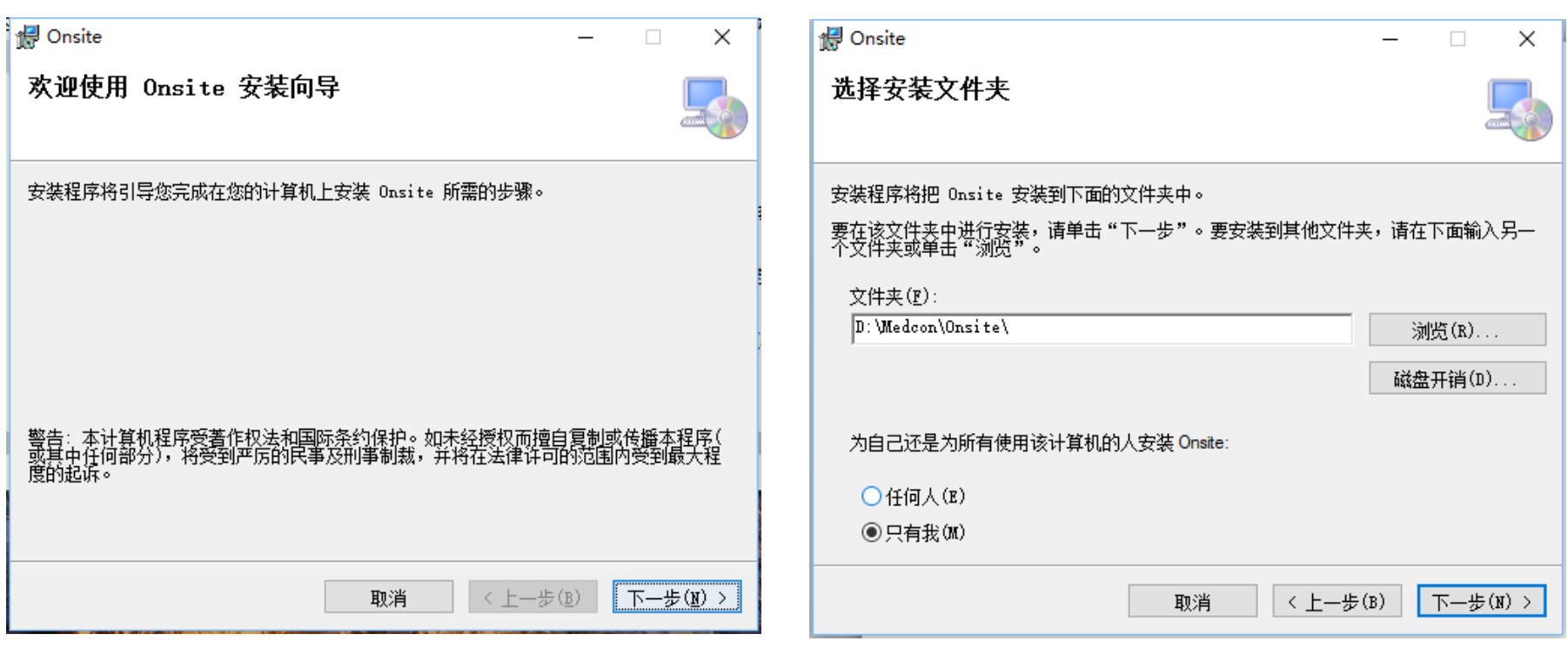

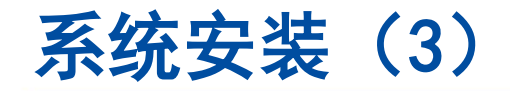

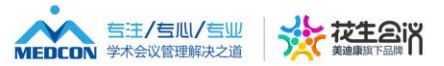

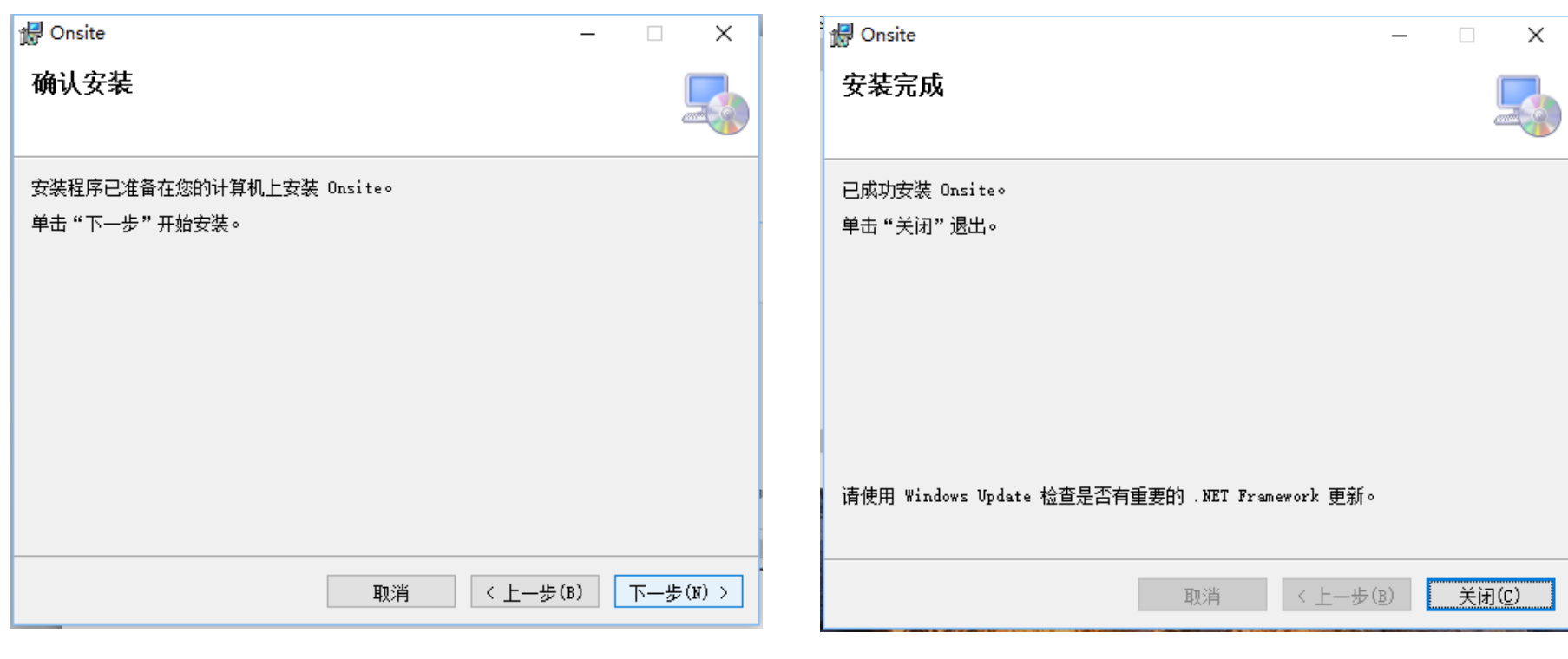

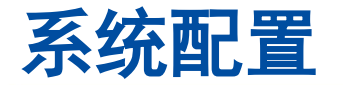

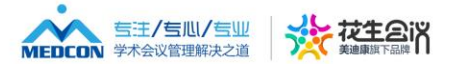

#### 投稿注册咨询: 400-008-5413 销售咨询: 010-6029 9110、80259978 首页 产品&服务 会议 视频 专家 合作伙伴 常见问题 ● 第十三届中国肿瘤微创治疗学术大会 后台管理 **参会注册系统是否开放**<br>注册是否开放<br>"网上注册截止日期" 2017-08-27<br>"人注册是否开放 ● 是 ○ 否<br>个人注册按钮这字 ● 个人代表注册<br>自定义个人注册按钮链接<br><br>国以注册按钮链接<br>但以注册按钮链接 ● 国以注册按钮支字 → 团队代表注册 **<sup>1</sup> 开通** 嗯 会议基本信息  $\boldsymbol{\mathsf{x}}$ **联系相应的技术支持进行开通** 嘎 中文网站设置 功能 ▼网上計載止日期:2017-08-27<br>本个人注册是否开放 ● 是 ○ 否<br>个人注册按钮链接<br>自定义个人注册按钮链接<br>室 ■臥注册提否开放 ○ 是 ● 否<br>室 ■臥注册提否开放 ○ 是 ● 否<br>室 ■臥注册按钮文字<br>国队代表注册<br>国以注册按钮文字<br>国队代表注册 参会注册系统是否开放 微官网管理 注册费用类型配置管理  $\mathbb{R}$ 参会注册管理 **点击在线签到-生成签到配置 2 (** https://www.fileson.com/mail/industrial/industrial/industrial/industrial/industrial/industrial/industrial/<br>  $\frac{1}{2}$ 个人参会注册页面说明文字 **陪同人员管理**<br>在国**大会**主册页面说明文字 **OD.Onsite.org.com/display/administration/administration/administration/administration/administration** 活动报名管理 各会注册统计<br><br>注册费缴费方式设置 关闭 注册参数配置 **1 个人中心登录页面左侧说明文字** h 现场签到管理 个人中心登录后首页说明文字  $\mathcal{C}$ 盖红章参会通知邀请函下载配置管理 VIP/Faculty管理  $\mathscr{C}$

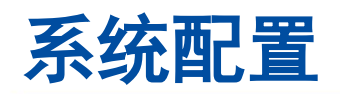

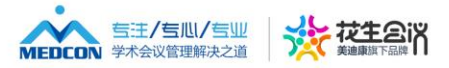

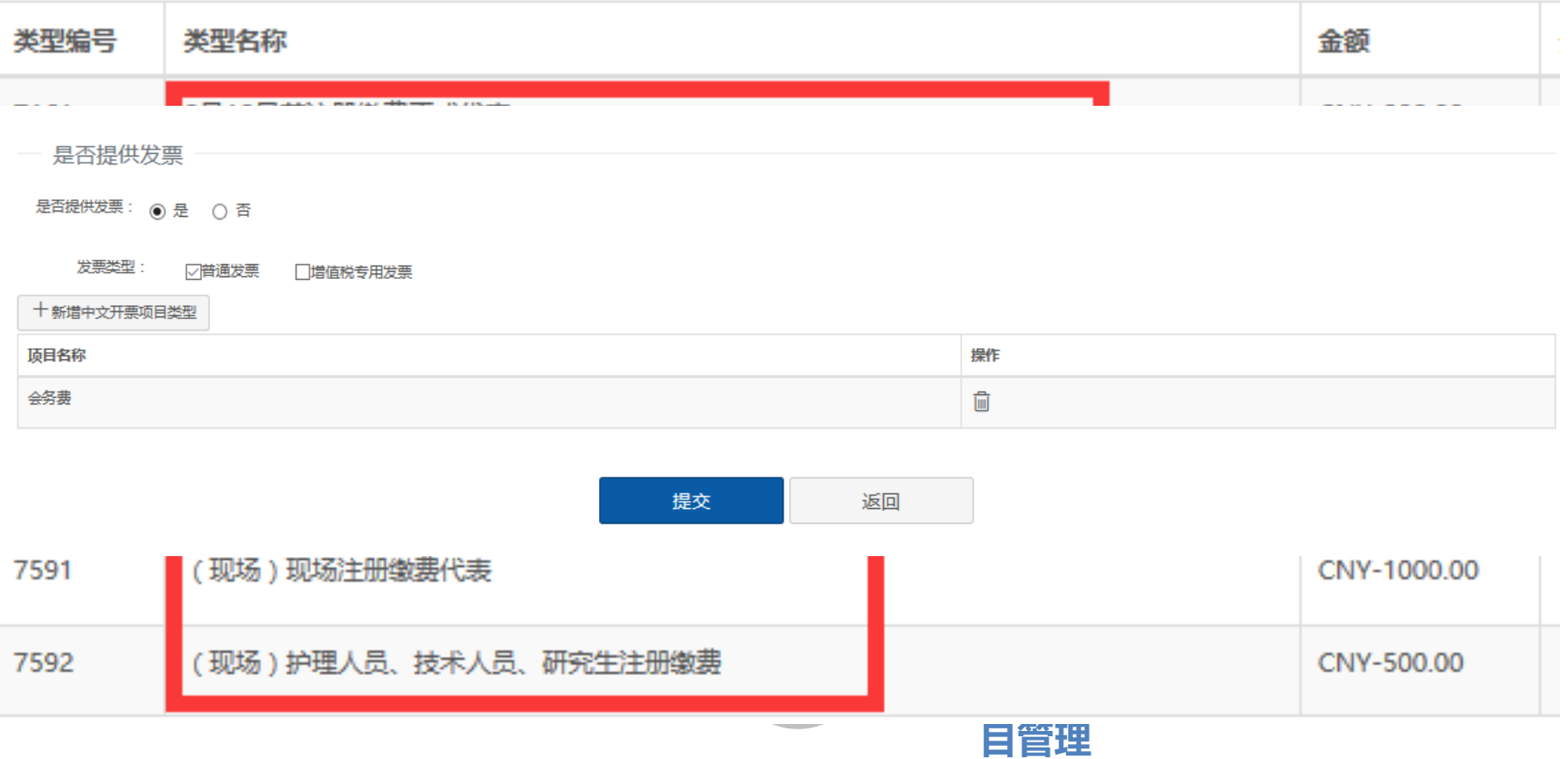

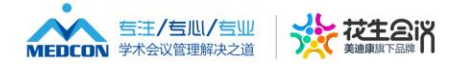

### **控制面板-管理员管理-新增管理员-根据窗口类型选择不同权限 (超级管理、系统管理、境内普通代表管理、境外普通代表管理 主席团管理、团队管理、参展商管理、酒店管理)**

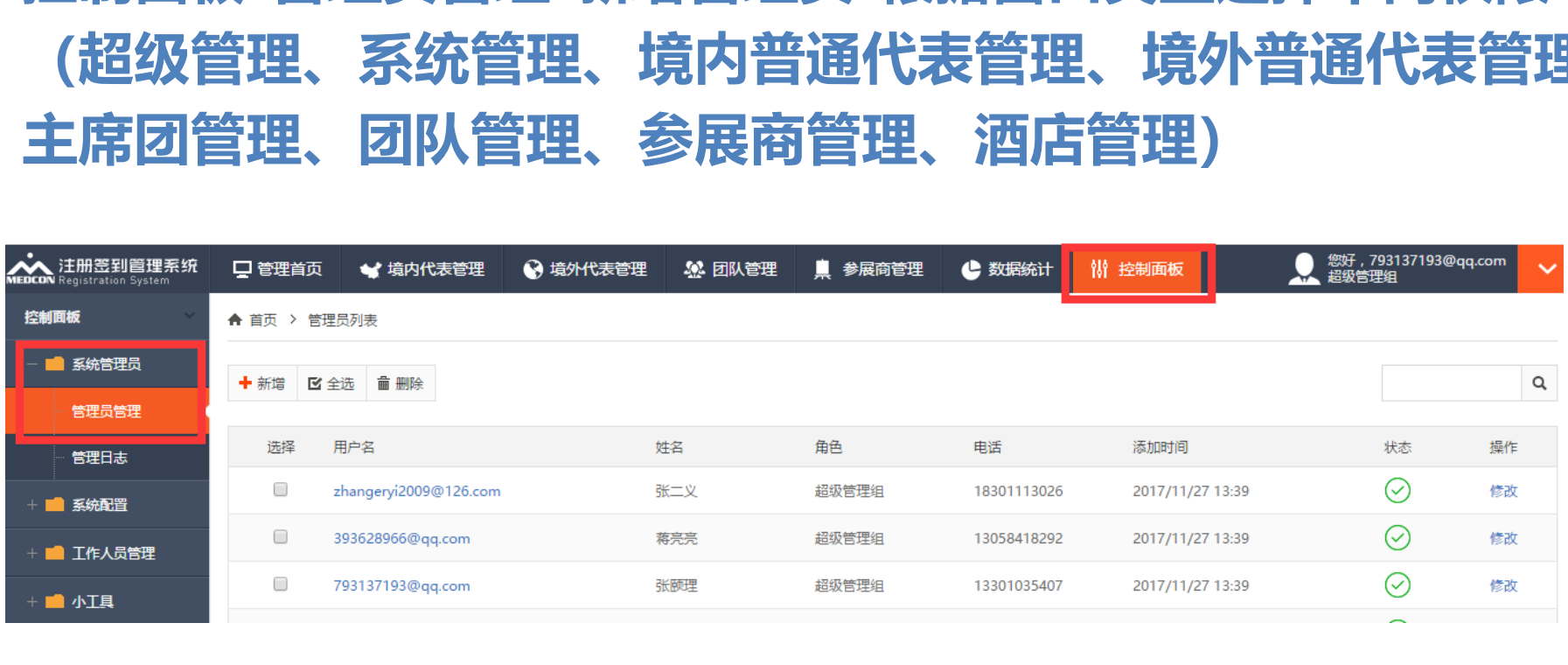

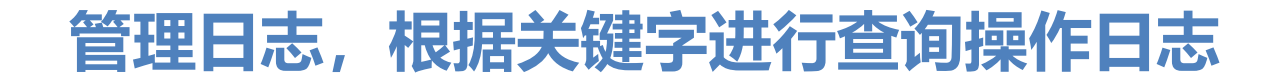

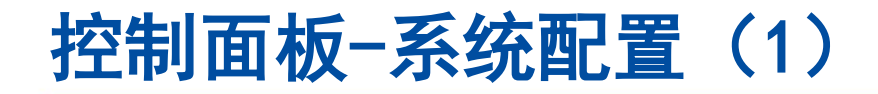

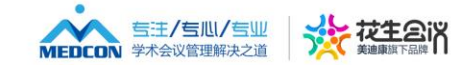

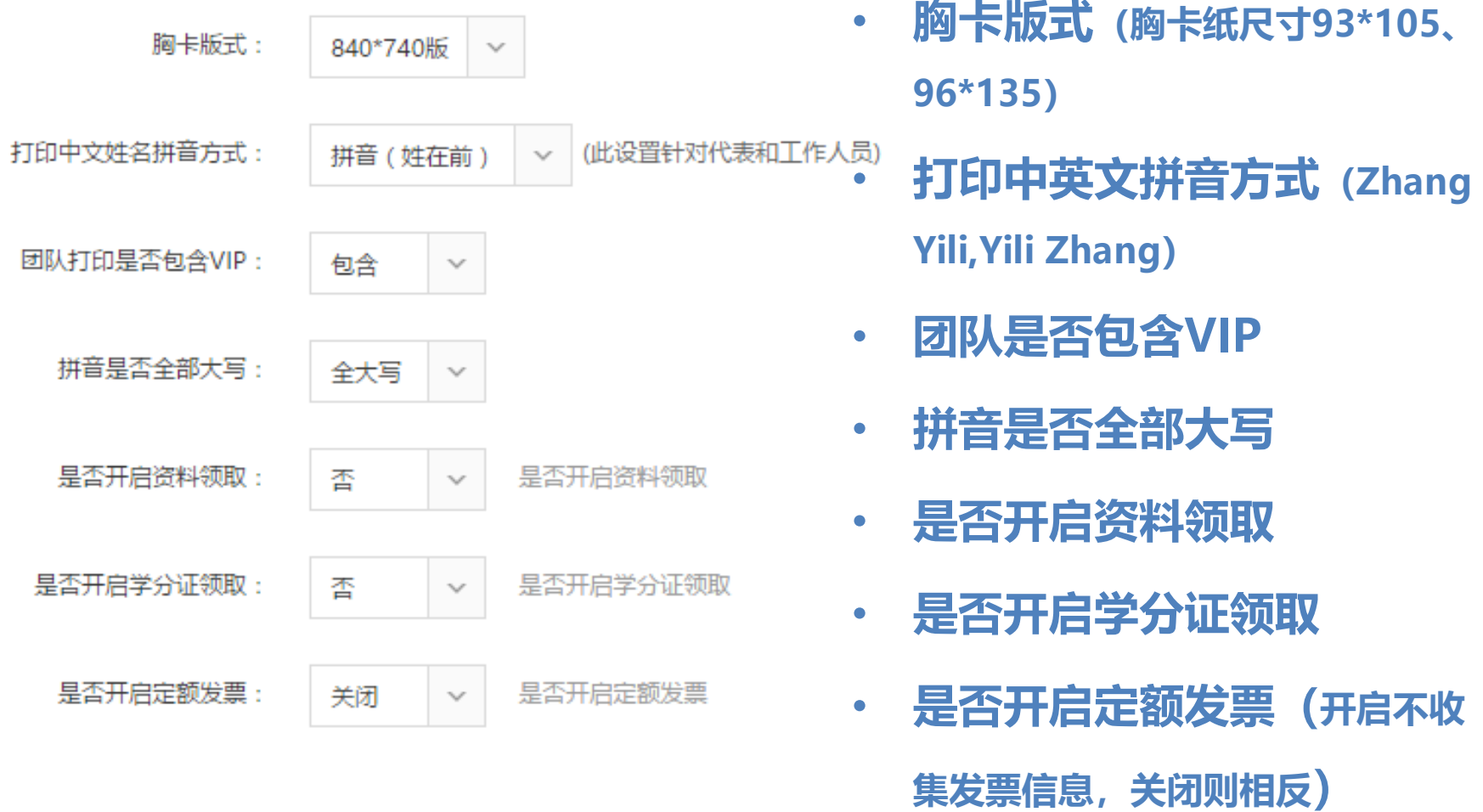

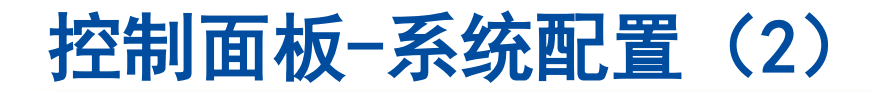

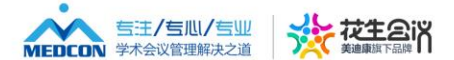

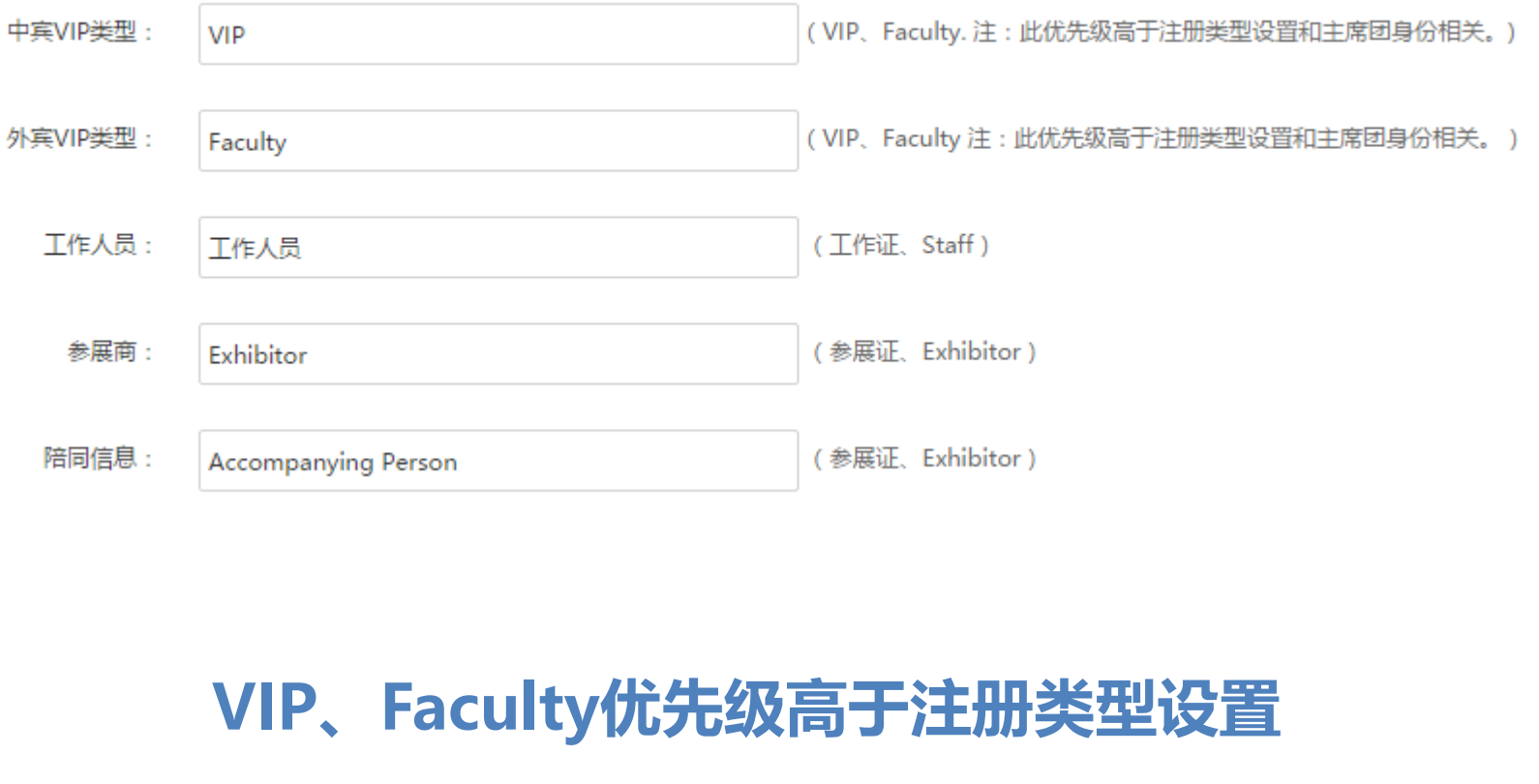

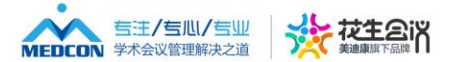

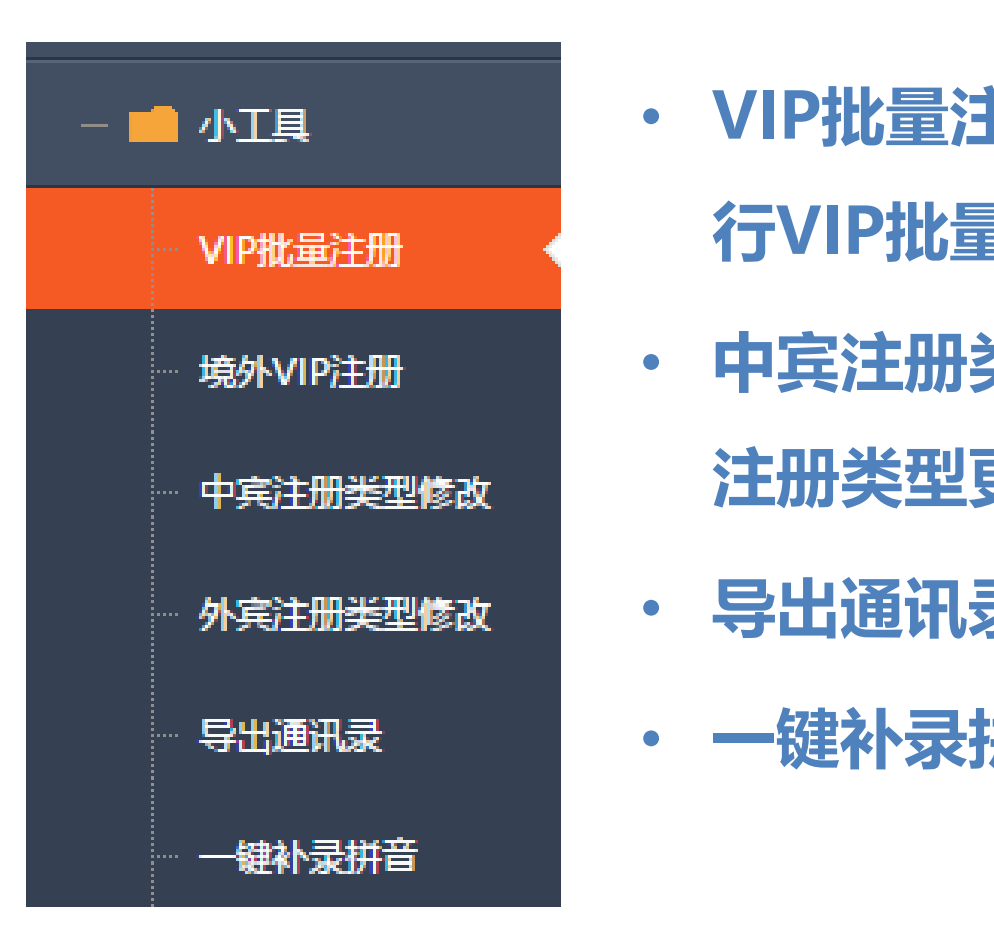

- **VIP批量注册:根据身份、待遇进 行VIP批量注册**
- **中宾注册类型修改:将前期未缴费 注册类型更改为现场注册类型** ークトンの設置になる。<br>- 行VIP批量注册<br>- 中宾注册类型修改<br>- 注册类型更改为现<br>- 导出通讯录<br>- 健补录拼音
	- **导出通讯录**
	- **一键补录拼音**

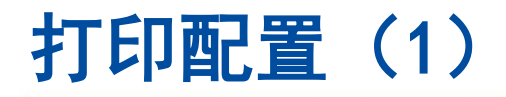

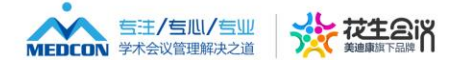

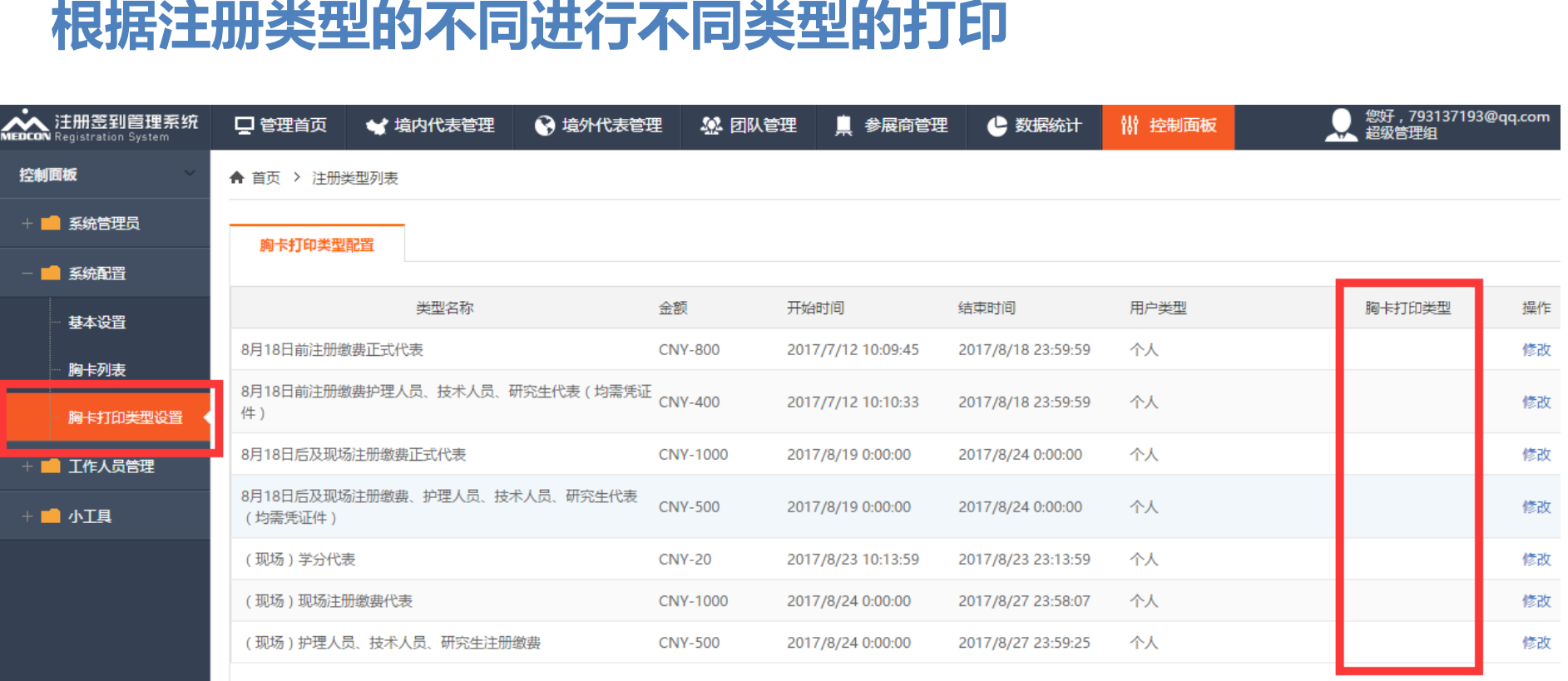

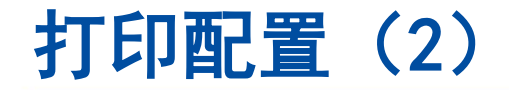

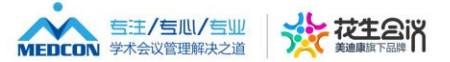

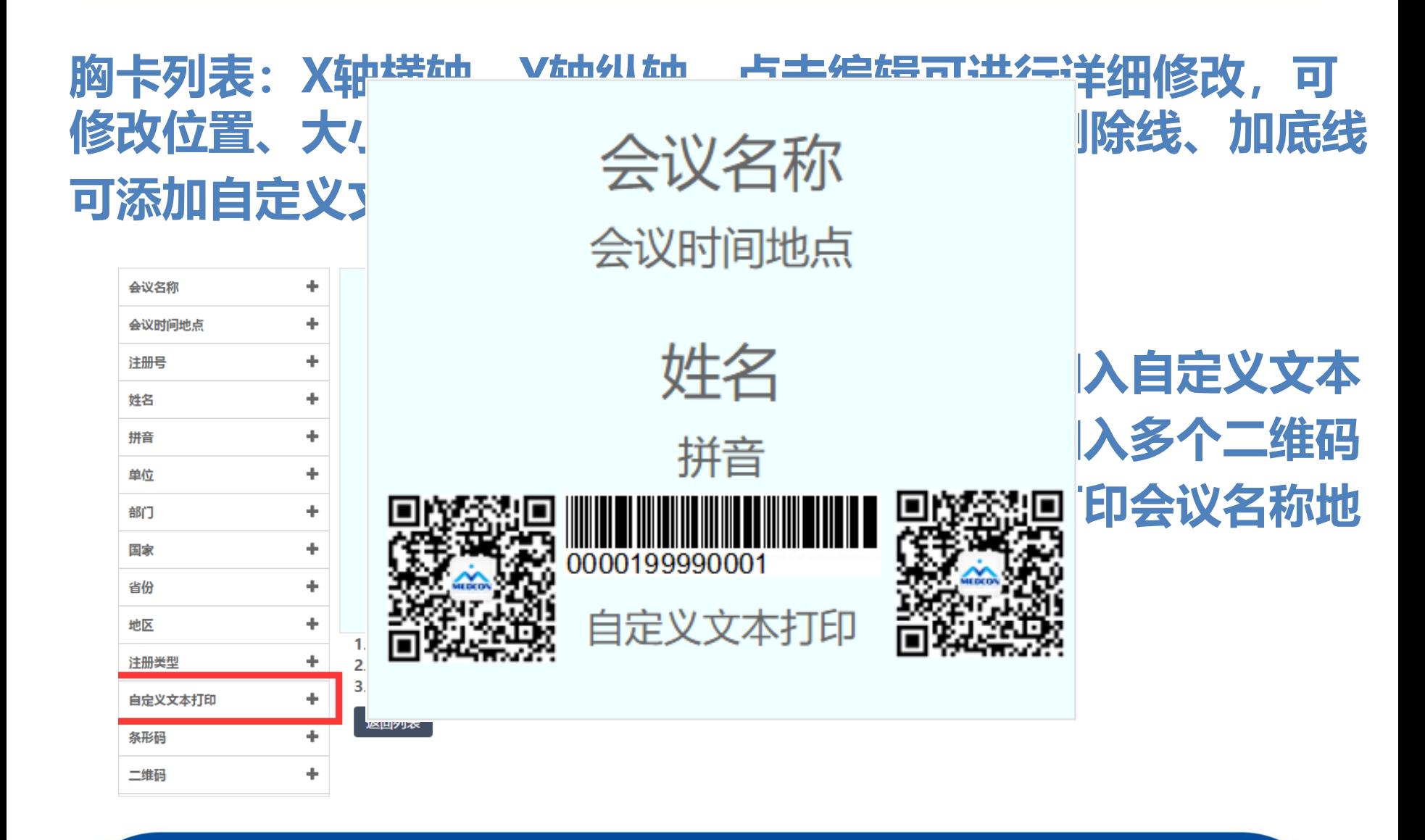

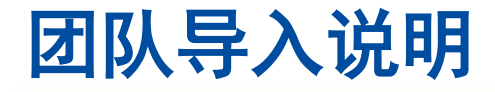

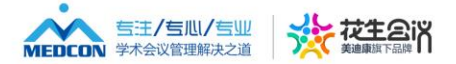

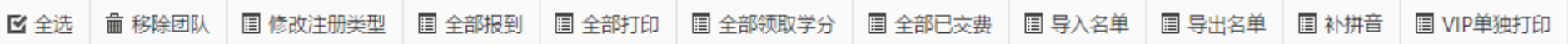

- **1. 按照团队负责人信息添加新团队**
- **2. 点击注册信息-导入名单-选择文件下面下载模板,将赞助 医生的名单复制到下载模板当中(注:将原excel表格中 数据复制到txt文档中去除多余格式后,重新复制到下载 的模板)** 、信息添加新团队<br>导入名单-选择文件下面下<br>」到下载模板当中(注:将<br>文档中去除多余格式后,<br><br>、注册类型点击开始上传<br>全部报到、全部打印 ま-导入名单-选择文件<br><sub>ま</sub>制到下载模板当中<br>xt文档中去除多余格፣<br>方式、注册类型点击开<br>き、全部报到、全部打<br>き、全部报到、全部打
- **3. 选择好缴费方式、注册类型点击开始上传,上传数据**
- **4. 点击全部缴费、全部报到、全部打印**
- **注:导入过程中会出现电话号码非法情况,处理方法:黏贴 空白单元格,重新输入**

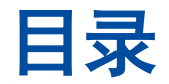

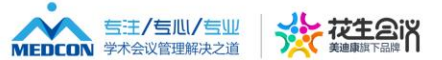

# **05.**问题解答及实操 问题解答及实指 仅限学习使用

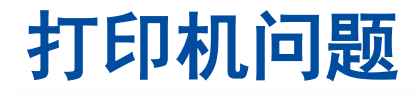

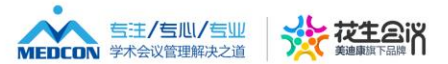

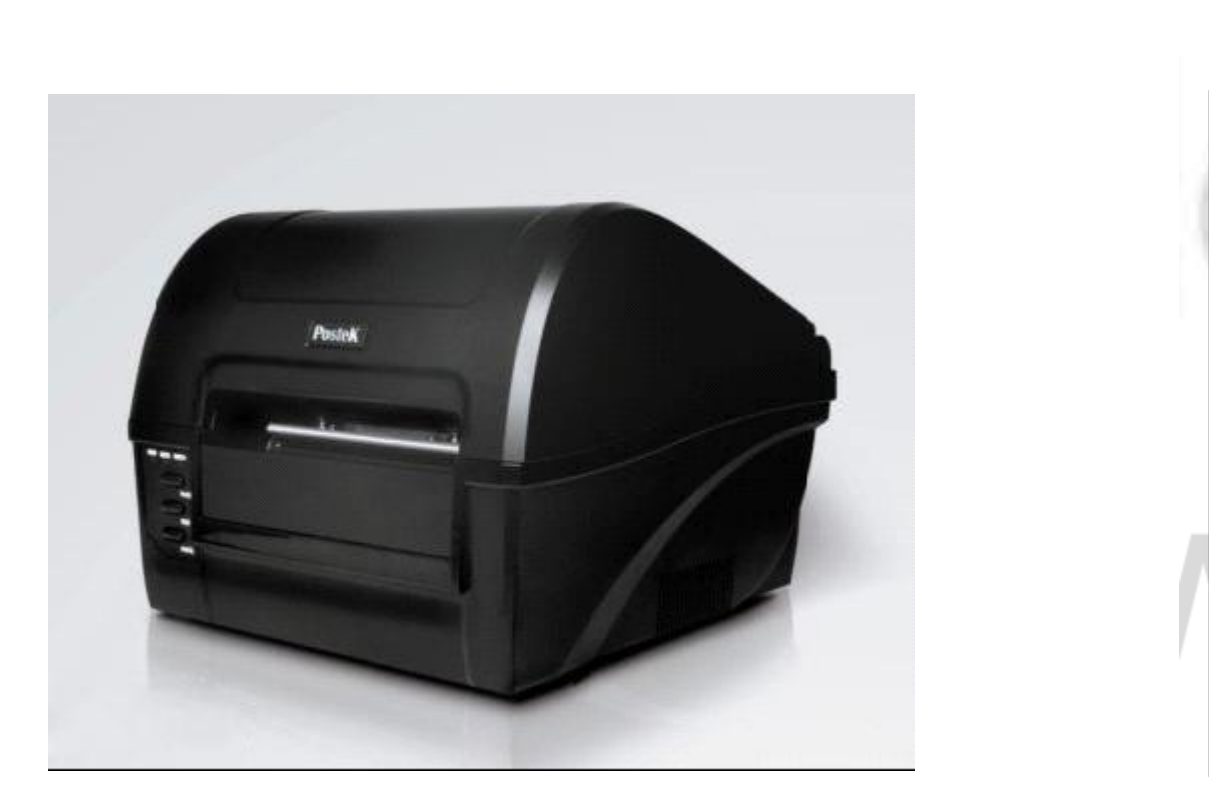

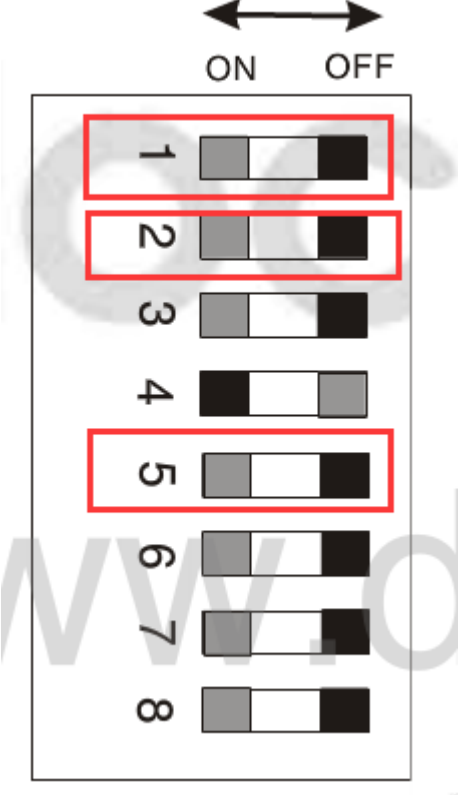

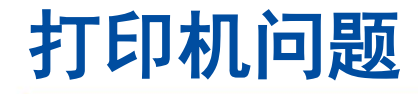

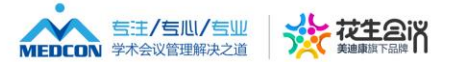

- **1."1"号按钮打印机热敏模式开启**
- **2."2"号按钮打印机撕纸位置**
- **3."5"号按钮打印机穿透式纸张探测器**

### **为什么打印不清楚? 打印头老化、压力不足、胸卡纸热敏图层不均匀** !打印机热敏模式开启<br>!打印机撕纸位置<br>!打印机穿透式纸张探测器<br><br>. 压力不足、胸卡纸热敏!<br>、压力不足、胸卡纸热敏! 法打印机穿透式纸张<br><mark>为什么打印不</mark><br>化、压力不足、胸卡

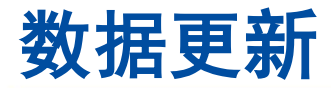

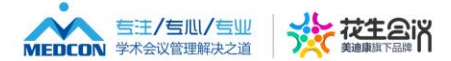

预览会议前台页面

**缴费签到之后无法进行修改金额**<br> **Example and the serve of the serve of the serve of the serve of the serve of the serve of the serve of the serve of the serve of the serve of the serve of the serve of the serve of the serve of the serv** 仅限学习使用9 会议基本信息 9 中文网站设置 关键字:  $\checkmark$ 交费方式: 全部  $\checkmark$  $\Box$ 微官网管理 省份城市:  $\checkmark$ 是否 VIP: 全部  $\checkmark$ 信息来源: **A** 参会注册管理 → 导入往届会议用户 十 新增参会用户 中宾注册管理 外宾注册管理 注册 酒 审 备  $\Box$ 믘 学术确认信 店 陪同 核 注 操作 陪同人员管理  $\Box$  750 陪  $\circled{0}$  $\overline{\mathcal{C}}$  $\boxed{88}$ 同: 蔮 参会团队管理  $\mathbf 0$  $\Box$  749 已交费  $\alpha$ 未发  $\mathbb{E}$ 陪  $\circled{0}$  $\overline{a}$ 活动报名管理 ⊠ 同: 1000 送 勔  $\circledast$  $\mathbf 0$ 参会注册统计  $\Box$  748 祁波 青岛市胶州中心医院 (现场)现场注册缴费代表 已交费 陪 2017/8/26 Ο  $\alpha$ ⊠ 未发  $\mathbb{E}$  $\mathcal{C}$ 同 1000 注册参数配置 -CNY 1000 16:18:59 送 圙  $\mathbf 0$  $\circledast$ 

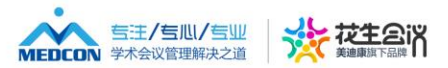

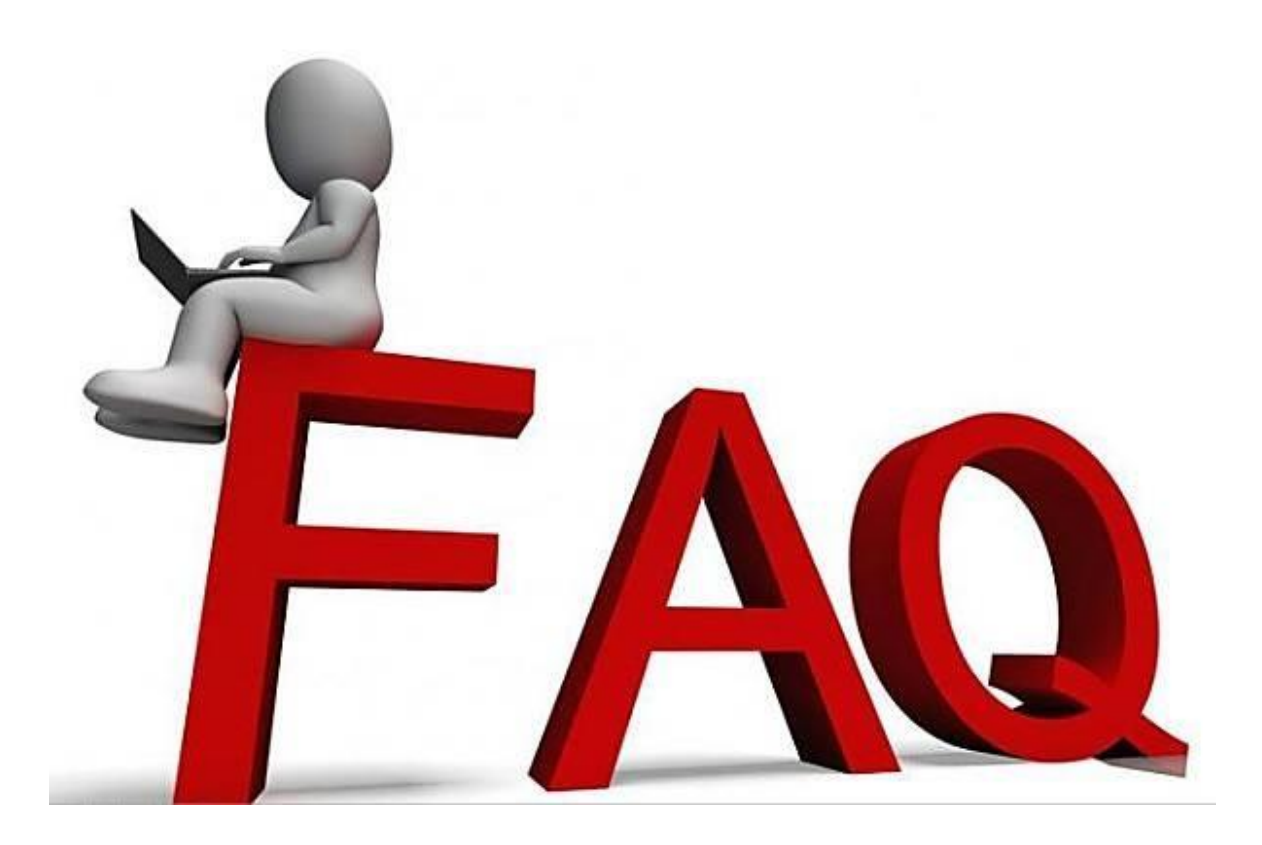